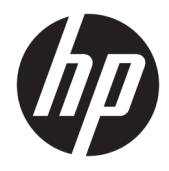

# Felhasználói útmutató

HP vezeték nélküli vonalkód-olvasó

© Copyright 2013, 2016 HP Development Company, L.P.

A Bluetooth jelölés a jogtulajdonos védjegye, amelyet a HP Inc. licencmegállapodás keretében használ. A Windows a Microsoft Corporation védjegye vagy bejegyzett védjegye az Egyesült Államokban és/vagy más országokban.

A jelen dokumentumban közölt információk előzetes értesítés nélkül megváltozhatnak. A HP termékeire és szolgáltatásaira kizárólag az adott termékhez vagy szolgáltatáshoz mellékelt nyilatkozatokban kifejezetten vállalt jótállás vonatkozik. Az itt leírtak nem jelentenek további jótállást. A HP nem vállal felelősséget a jelen dokumentumban esetleg előforduló technikai vagy szerkesztési hibákért vagy hiányosságokért.

Második kiadás: 2016. november

Első kiadás: 2013. július

A dokumentum cikkszáma: 740541-212

#### **Az útmutató bemutatása**

Ez az útmutató a HP vezeték nélküli vonalkód olvasó beüzemelésére és használatára vonatkozó információkat tartalmaz.

- **FIGYELEM!** Olyan veszélyes helyzetet jelez, amely ha nem kerülik el halált vagy komoly sérülést **okozhat**.
- **VIGYÁZAT!** Olyan veszélyes helyzetet jelez, amely ha nem kerülik el kisebb vagy közepes sérülést **okozhat**.
- **FONTOS:** Fontosnak, de nem veszélyekhez kapcsolódónak tekintett információkat jelez (például vagyoni kárhoz kapcsolódó üzeneteket). Az értesítés arra figyelmezteti a felhasználót, hogy egy adott eljárás pontosan az ismertetett módon való betartásának elmulasztása adatvesztéshez, illetve hardveres vagy szoftveres kárhoz vezethet. Olyan lényeges információkat tartalmaz továbbá, amelyek egy fogalmat magyaráznak el, illetve egy feladat elvégzésére szolgálnak.
- **WEGJEGYZÉS:** További információkat tartalmaz, melyek kiemelik vagy kiegészítik a fő szöveg fontos elemeit.
- **TIPP:** Hasznos tanácsokat nyújt egy-egy feladat elvégzéséhez.

# **Tartalomjegyzék**

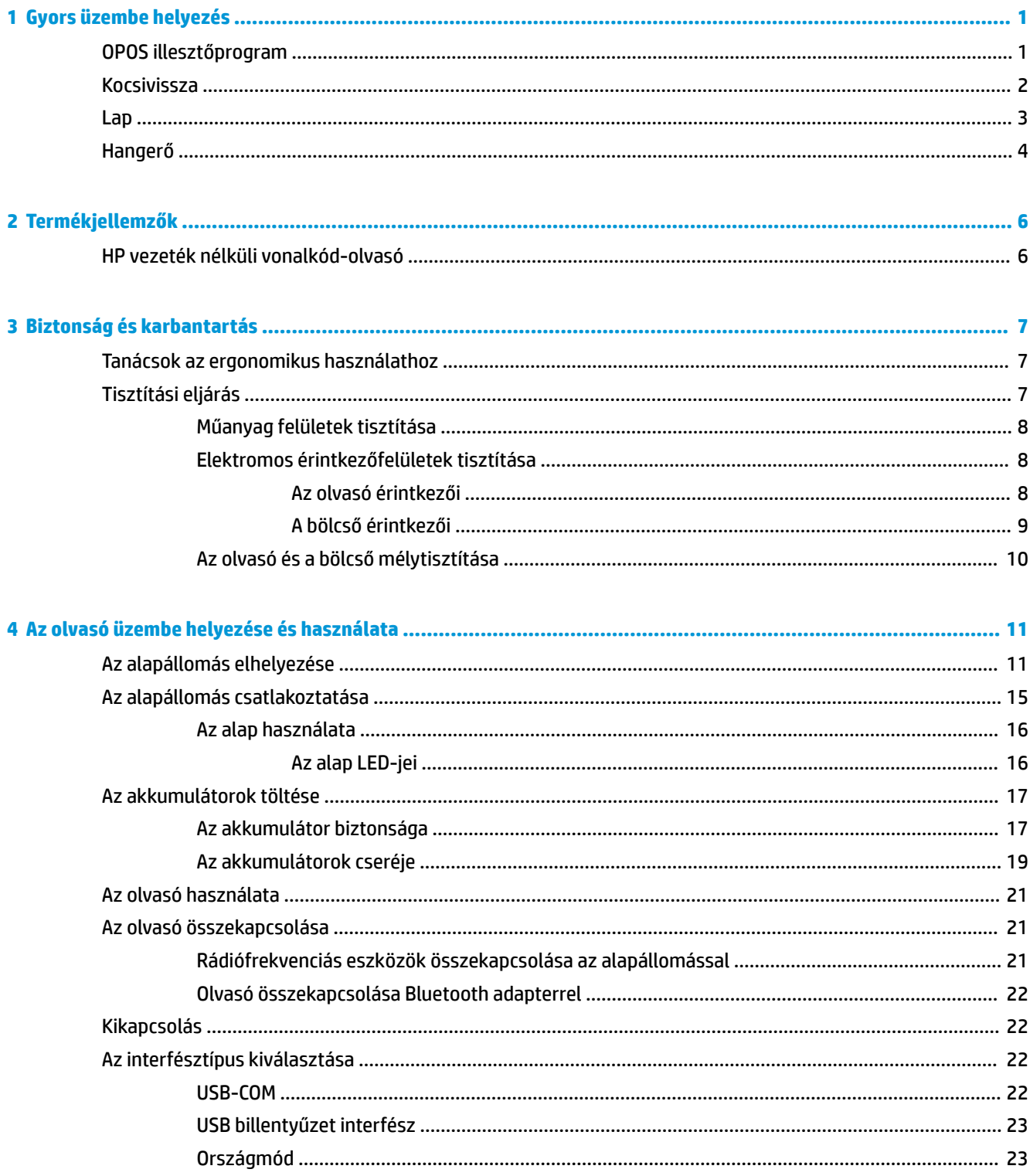

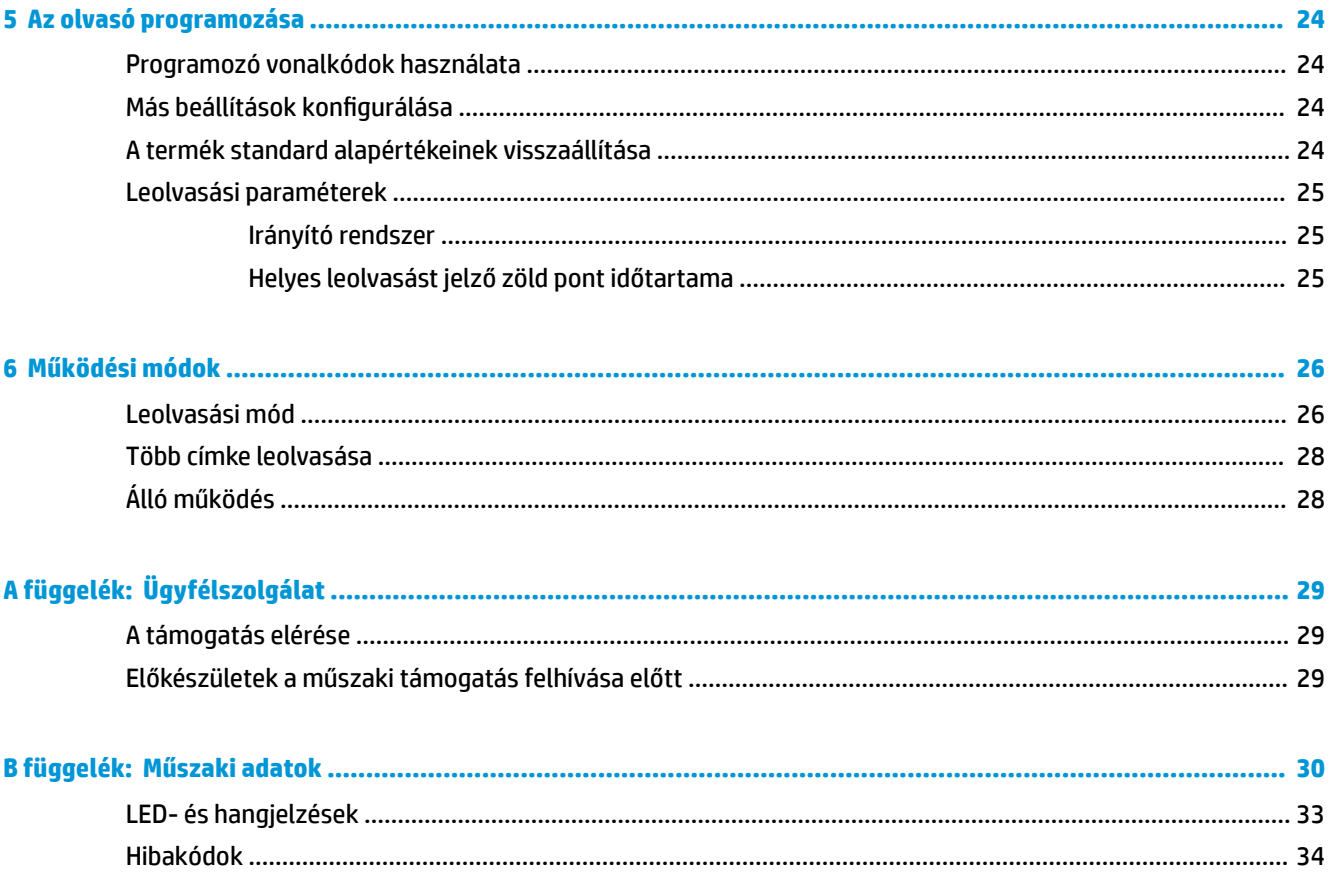

# <span id="page-6-0"></span>**1 Gyors üzembe helyezés**

A gyakori feladatok gyors üzembe helyezési eljárásainak elvégzéséhez használja a jelen fejezetben található vonalkódokat. Az olvasó HP alapértékekre történő visszaállításához olvassa le az alábbi vonalkódot.

Összes alapérték beállítása

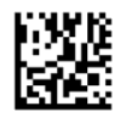

 $\mathbb{P}$  MEGJEGYZÉS: Ha leolvassa az "Összes alapérték beállítása" vonalkódot, azzal a felület típusa nem változik.

Olvassa le az alábbi vonalkódot (USB HID billentyűzetemuláció), ha a HP vezeték nélküli vonalkódolvasót az alapértelmezett módba szeretné állítani.

USB HID billentyűzetemuláció

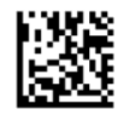

Ha az olvasót HID és USB-COM módok között átváltja, várjon egy kicsit, amíg a Windows® operációs rendszer újra betölti az olvasó illesztőprogramjait.

#### **OPOS illesztőprogram**

Alapértelmezés szerint a HP vezeték nélküli vonalkód-olvasót human interface device (HID) billentyűzetemulációs módban szállítjuk. A vonalkódolvasó OLE for Retail POS (OPOS) illesztőprogramokkal történő használatához az olvasót USB COM (OPOS) módba kell helyezni.

A HP vezeték nélküli vonalkódolvasó USB COM (OPOS) módba és HID billentyűzetemulációra állításához szükséges vonalkód a jelen dokumentumban megtalálható. A vonalkódok teljes listája a *HP vezeték nélküli vonalkód-olvasó termékreferencia útmutatójában* (PRG) található. A PRG elérhető az olvasóhoz mellékelt optikai lemezen vagy a HP támogatási webhelyén.

Olvassa le az alábbi vonalkódot (USB COM OPOS), ha a HP vezeték nélküli vonalkódolvasót az OPOS illesztőprogramokkal használandó módra szeretné állítani.

USB COM (OPOS)

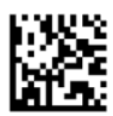

## <span id="page-7-0"></span>**Kocsivissza**

Az olvasó gyári alapértékekre történő visszaállításához olvassa le az alábbi vonalkódot.

Összes alapérték beállítása

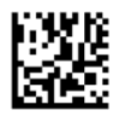

**WEGJEGYZÉS:** Ha leolvassa az "Összes alapérték beállítása" vonalkódot, azzal a felület típusa nem változik.

Ha minden leolvasott vonalkód után kocsivissza szükséges, akkor olvassa le az alábbi vonalkódokat a felsorolt sorrendben:

Belépés programozási módba

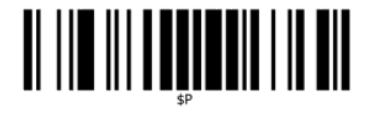

Globális utótag beállítása

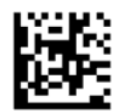

0

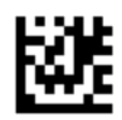

D

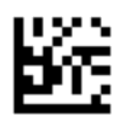

Kilépés globális utótag módból

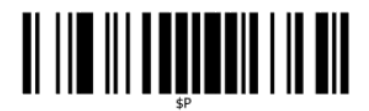

Kilépés programozási módból

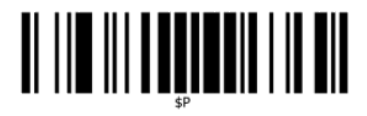

<span id="page-8-0"></span>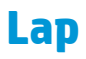

Az olvasó gyári alapértékekre történő visszaállításához olvassa le az alábbi vonalkódot.

Összes alapérték beállítása

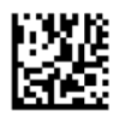

**MEGJEGYZÉS:** Ha leolvassa az "Összes alapérték beállítása" vonalkódot, azzal a felület típusa nem változik.

Ha minden leolvasott vonalkód után lap szükséges, akkor olvassa le az alábbi vonalkódokat a felsorolt sorrendben:

Belépés programozási módba

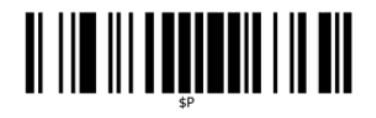

Globális utótag beállítása

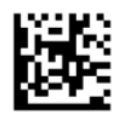

0

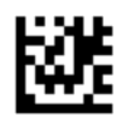

9

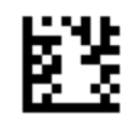

Kilépés globális utótag módból

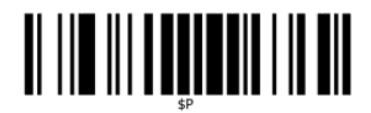

Kilépés programozási módból

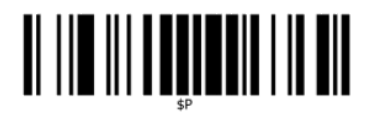

<span id="page-9-0"></span>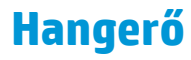

Az olvasó gyári alapértékekre történő visszaállításához olvassa le az alábbi vonalkódot.

Összes alapérték beállítása

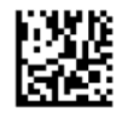

A HP vezeték nélküli vonalkód-olvasó helyes olvasás esetén kiadott csipogása hangerejének beállításához olvassa le az alábbi vonalkódot:

Belépés programozási módba

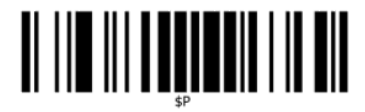

A hangerő kívánt beállításához olvassa le az alábbi négy vonalkód egyikét:

Nem világít

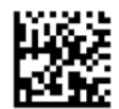

Alacsony

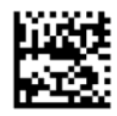

Közepes

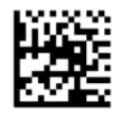

Nagy

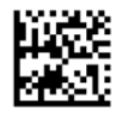

A programozási módból való kilépéshez olvassa le az alábbi vonalkódot.

Kilépés programozási módból

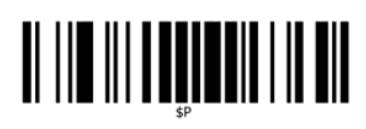

# <span id="page-11-0"></span>**2 Termékjellemzők**

## **HP vezeték nélküli vonalkód-olvasó**

A HP vezeték nélküli vonalkódolvasó az általános célú alkalmazások adatgyűjtő berendezése prémium szintjét képviseli. A HP olvasó javított mozgástűrésű bővített optikával rendelkezik, ami lehetővé teszi a gyorsan mozgó tárgyakon levő kódok könnyű és gyors rögzítését, létrehozva az ideális olvasót a kiskereskedelmi és könnyűipari környezetekben megtalálható feladatokhoz hasonló, nagy teljesítményt megkívánó feladatok elvégzésére. Az olvasó a következő szolgáltatásokat biztosítja:

- **Mindenirányú működés**: Egy szimbólum leolvasásához vagy egy kép felvételéhez, egyszerűen fordítsa a megfelelő irányba az olvasót és húzza meg a trigger indító gombot. A HP vezeték nélküli vonalkód olvasó egy nagy teljesítményű, irányítatlan olvasó, így a szimbólum tájolása nem lényeges. A helyes beolvasást jelző "zöld pont" javít a termelékenységen zajos környezetben vagy olyan helyzetekben, amikor csendes üzemmód szükséges. Amikor a terméket egy 45°-fokkal megdöntött tartón használja, az irányító sablon irányító rendszerként működhet, hogy segítsen a vonalkód elhelyezésében a gyors és intuitív leolvasáshoz.
- **1D és 2D szimbólum-dekódolás**: Megbízhatóan dekódol minden standard 1D (lineáris) és 2 D vonalkódot, beleértve az alábbiakat:
	- GS1 DataBar™ lineáris kódokat
	- Irányítószámokat (Kínai Posta)
	- Vermelt kódokat (mint pl. a GS1 DataBar kiterjesztett vermelt, GS1 DataBar vermelt, GS1 DataBar, vermelt irányítatlan)

A szimbólum dekódolásából nyert adatáramot gyorsan a gazdagépre küldi. Az olvasó azonnal rendelkezésre áll egy másik szimbólum leolvasására.

- **Képfeldolgozás**: Az olvasó működhet kameraként is a címkék, aláírások és más tételek teljes képének vagy képrészleteinek felvételével.
- **MEGJEGYZÉS:** A biztonsági és jogi tájékoztatást lásd a dokumentációs készletben mellékelt *Termékkel kapcsolatos tájékoztatásban*. A felhasználói útmutatójában található termékfrissítések megkereséséhez menjen a <http://www.hp.com/support>oldalra. Válassza a **Készülék keresése** lehetőséget, majd kövesse a képernyőn megjelenő utasításokat.

# <span id="page-12-0"></span>**3 Biztonság és karbantartás**

### **Tanácsok az ergonomikus használathoz**

- **FIGYELEM!** Ahhoz, hogy elkerülje vagy minimalizálja a sebesülés potenciális kockázatát, kövesse az alábbi tanácsokat. Forduljon a helyi egészség- és biztonságügyi vezetőhöz, hogy meggyőződjön róla, hogy betartja a vállalat biztonsági programjait, hogy elkerülje az alkalmazottak sérülését.
	- Ismétlődő mozgás csökkentése vagy kiküszübölése
	- Természetes helyzet megtartása
	- Túlzott erő csökkentése vagy kiküszöbölése
	- A gyakran használt tárgyakat tartsa a keze ügyében
	- A feladatokat megfelelő magasságban végezze el
	- Csökkentse vagy küszöbölje ki a rezgést
	- Csökkentse vagy küszöbölje ki a közvetlen nyomást
	- Biztosítson beállítható munkaállomásokat
	- Gondoskodjon a megfelelő engedélyről
	- Biztosítson megfelelő munkakörnyezetet
	- Javítson a munkafolyamatokon

#### **Tisztítási eljárás**

Megfelelő tisztítás szükséges a külső műanyag felületen, a kimeneti ablakon és az elektromos érintkezéseken a megbízható leolvasás és az akkumulátor töltése garantálásához.

A szokásos tisztítási rutint eltávolítja a port és piszkot, amely lerakódhat a terméken az idő folyamán. A tisztítási rutint gyakorisága a környezettől függ, amelyben az olvasó használatos.

Havonta egyszer időszakos alaposabb tisztítás javasolt.

#### <span id="page-13-0"></span>**Műanyag felületek tisztítása**

A kiömlő folyadékoknak, piszoknak és szennyeződésnek kitett külső, műanyag felületek és beolvasó ablakok rendszeres tisztítást igényelnek, hogy beolvasáskor optimális teljesítményt nyújtsanak. A berendezés tisztításához használjon puha, száraz törlőkendőt.

Ha a berendezés erősen szennyezett, akkor tisztítsa meg a műanyag felületeket nem agresszív, hígított tisztítószerrel vagy hígított izopropil-alkohollal (legalább 70%-os) megnedvesített puha törlőkendővel.

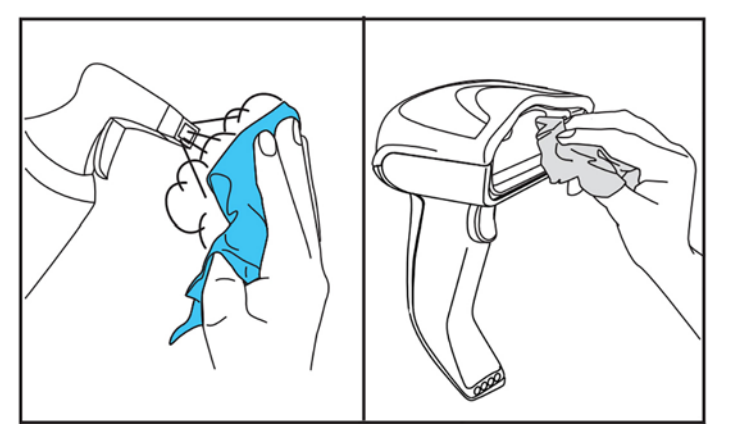

A standard műanyagokhoz ajánlott tisztítószerek a Formula 409® üveg és felületi tisztító, a mosogatószer és víz, és a Windex® Original (kék).

**FONTOS:** A beolvasó ablak, az érintkezők és a műanyag részek tisztításához ne használjon koptató hatású, illetve agresszív tisztítószereket és csiszolólapot.

Ne permetezzen és ne öntsön folyadékot közvetlenül a berendezésre.

Győződjön meg róla, hogy kikapcsolja és kihúzza az eszközt a elektromos forrásból a tisztítását megelőzően.

Győződjön meg arról, hogy az eszköz teljesen száraz, mielőtt elindítja.

A tisztítószerek és folyadékok érdesek lehetnek a fém érintkezőkön, és csak a házakon való használatuk javasolt.

#### **Elektromos érintkezőfelületek tisztítása**

Az elektromos érintkezők rendszeres tisztítása szükséges az akkumulátor megfelelő újratöltése garantálásához. Tisztítsa meg az olvasó és a bölcső az érintkezőit.

A megfelelő működést befolyásolhatja, ha a kiömlő folyadékok, piszkok vagy szennyeződések lerakódnak a bölcsőn és/vagy az olvasón. A megfelelő használat biztosítása érdekében javasolt a rendszeres tisztítás.

Ne használjon ecsetet vagy bármilyen más kemény eszközt a kosz eltávolításához az elektromos érintkezőkről, mert megsérthetik vagy megkarcolhatják az érintkező lemezét.

#### **Az olvasó érintkezői**

- Puha, száraz ruhával tisztítsa meg az érintkező területet és a műanyag felületet az érintkezők körül.
- Győződjön meg arról, hogy eltávolítja a port, a koszt és minden rongymaradékot.

<span id="page-14-0"></span>Ha a kosz szintje jelentős, puha fehér vagy rózsaszínű radír segítségével finoman törölje meg az érintkezőket. A tisztítási mozdulat haladva a zöld és sárga irányok mentén egyaránt végezhető, ahogyan lent látható.

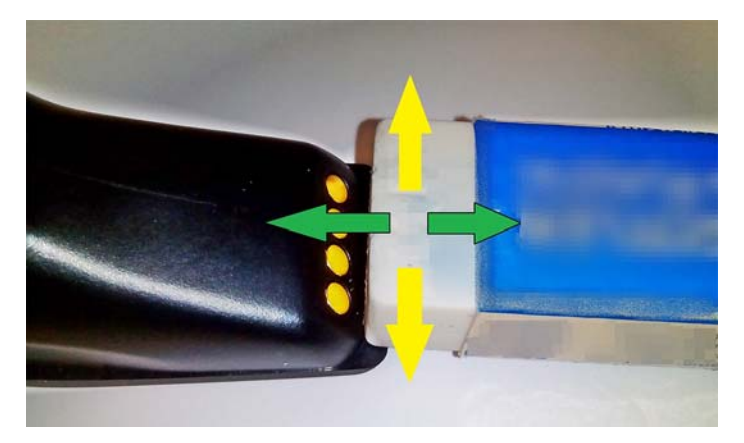

- Győződjön meg róla, hogy eltávolítja a gumimaradékot, és óvatosan fújja le a maradékot tiszta sűrített levegővel.
	- **VIGYÁZAT!** Ügyeljen arra, amikor sűrített levegőt használ, hogy: Védje magát szemüveggel, és a fúvóka elfelé mutasson a szemétől, és ne legyen túl közel az olvasó felületéhez. Olvassa el a figyelmeztető címkét a spray dobozon a sűrített levegő használata előtt.

#### **A bölcső érintkezői**

- Puha, száraz ruhával tisztítsa meg az érintkező területet és a műanyag felületet az érintkezők körül.
- Győződjön meg arról, hogy eltávolítja a port, a koszt és minden rongymaradékot. Ne hagyja, hogy ez az anyag ráessen az érintkezőkre.
- Puha fehér vagy rózsaszínű radír segítségével finoman törölje meg az érintkezőket. A bölcső érintkezőit kell a lent látható sárga irány mentén történő mozdulattal kell tisztítani.

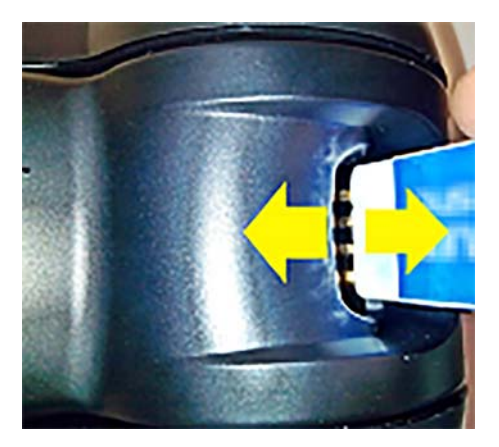

● Győződjön meg róla, hogy eltávolítja a gumimaradékot, és óvatosan fújja le a maradékot tiszta sűrített levegővel.

**VIGYÁZAT!** Ügyeljen arra, amikor sűrített levegőt használ, hogy: Védje magát szemüveggel, és a fúvóka elfelé mutasson a szemétől, és ne legyen túl közel az olvasó felületéhez. Olvassa el a figyelmeztető címkét a spray dobozon a sűrített levegő használata előtt.

#### <span id="page-15-0"></span>**Az olvasó és a bölcső mélytisztítása**

**FONTOS:** A mélytisztítás elkezdése előtt kapcsolja le az áramot.

Miután végzett a mélytisztítással, várjon, amíg a rendszer teljesen megszárad, mielőtt újra áram alá helyezi. A környezeti körülményektől függően várjon legalább 30 percig, vagy ha lehetséges, hagyja a rendszert áramellátás nélkül egész éjjel.

Ha erős kosz, zsír vagy folyadékmaradék van az elektromos csatlakozókon, akor mélyebb tisztítás lehet szükséges. Ha a fenti eljárás nem megfelelően tisztítja meg az érintkezőket a rendszer megfelelő működéséhez, akkor javasolt az izopropil-alkohol használata (legalább 70%-os).

Javasolt pamuthegyű, izopropil-alkoholos applikátor használata az elektromos csatlakozás tüskéi mentén történő óvatos törléshez. Győződjön meg arról, hogy ne maradjon pamut maradék az elektromos érintkezőik tüskéin.

# <span id="page-16-0"></span>**4 Az olvasó üzembe helyezése és használata**

Az olvasó csatlakoztatásához és a gazdagéppel való kommunikációhoz kövesse az alábbi lépéseket.

- **1.** Helyezze el az alapállomást (lásd: Az alapállomás elhelyezése 11. oldal).
- **2.** Csatlakoztassa az alapállomást (lásd: [Az alapállomás csatlakoztatása](#page-20-0) 15. oldal).
- **3.** Töltse az akkumulátorokat (lásd: [Az akkumulátorok töltése](#page-22-0) 17. oldal).
- **4.** Kapcsolja össze az alapállomást (lásd: [Az olvasó összekapcsolása](#page-26-0) 21. oldal).
- **5.** Válassza ki az interfész típusát (lásd: [Az interfésztípus kiválasztása](#page-27-0) 22. oldal).
- **6.** Programozza az olvasót a [Az olvasó programozása,](#page-29-0) 24. oldal-ban leírtak szerint (opcionális, a szükséges beállításoktól függ).

### **Az alapállomás elhelyezése**

Az alapállomást/töltőt asztali alkalmazás esetén három különböző helyzetben lehet beállítani az olvasó tartásához: vagy vízszintes, vagy álló vagy függőleges helyzetben, így az adott igényeknek megfelelően a legkényelmesebben használható.

Az alapállomás helyzetei és a vonatkozó, a helyzetekhez szükséges kapcsok alább láthatók.

**Vízszintes**: Ez preferált, kivéve, ha egy másik helyzet szükséges.

- Maximális könnyűséget biztosít az olvasó behelyezésekor
- Minimális erőfeszítés szükséges, és lehetővé teszi a vevő figyelését, amikor az olvasót dokkolja

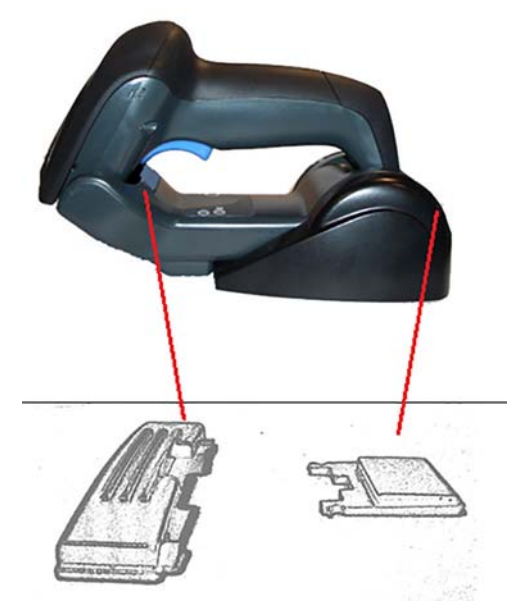

**Álló**: Ez a szolgáltatás preferált, ha az olvasót álló módban használják, és nem gyakran távolították el az alapállomásból.

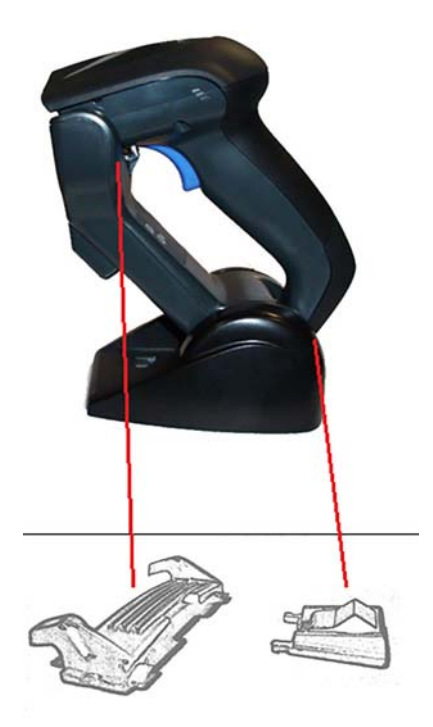

**Függőleges**: Ez preferált, amikor az asztallapon a helyhiány miatt az szükséges, hogy az olvasó újratöltése alatt annak függőlegesen kell maradnia.

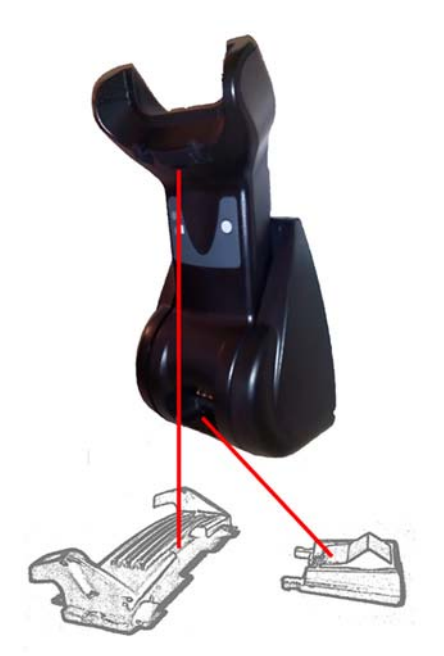

A legjobb érintkezés és teljesítmény érdekében ne keverje a különböző rögzítő konfigurációkhoz használt alkatrészeket.

Az alábbi hibák, amikor a kapcsokat szerelik, lehet, hogy a megfelelő a töltő érintkezők megfelelő elfoglalását akadályozzák meg.

Fejjel lefelé szerelt kapocs

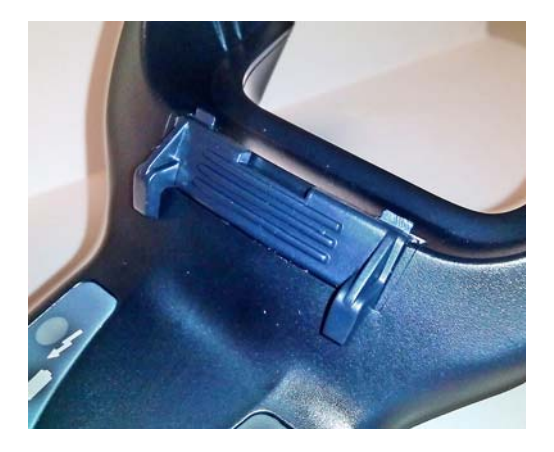

● Nem teljesen behelyezett kapocs

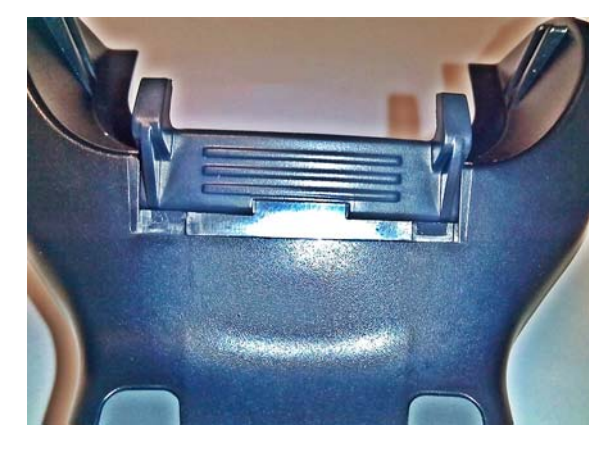

Ellenőrizze, hogy a hátsó kapcsok is megvannak és megfelelően helyezkednek el. A hátsó kapocs hiánya megakadályozhatja a megfelelő a töltő érintkezők megfelelő elfoglalását, amikor álló vagy függőleges helyzetben van.

- **MEGJEGYZÉS:** A rögzítőelemek cseréjéhez merev tollat, lapos csavarhúzót vagy hasonló eszközt lehet használni. Ne hagyja, hogy az érintkezőkhöz érjen.
	- **1.** Hüvelykujjai nyomásával nyissa ki a műanyag füleket (1) az alap alján a szárnyas tartók kiszabadításához.

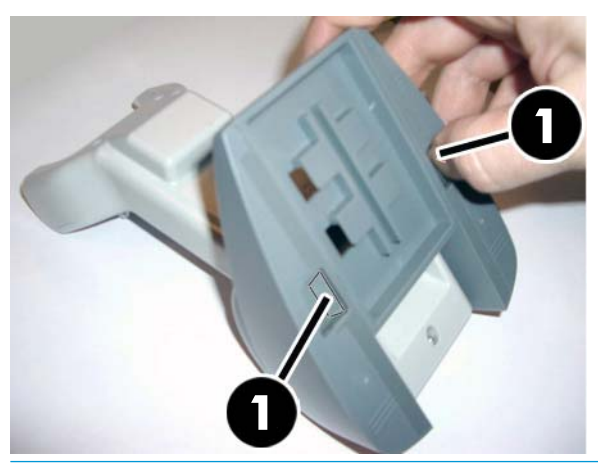

**Z FONTOS:** A legjobb érintkezés és teljesítmény érdekében ne keverje a két különböző rögzítőkészlet alkatrészeit.

**2.** Az állványt ekkor áthelyezheti vagy vízszintes (1), vagy álló (2) helyzetbe.

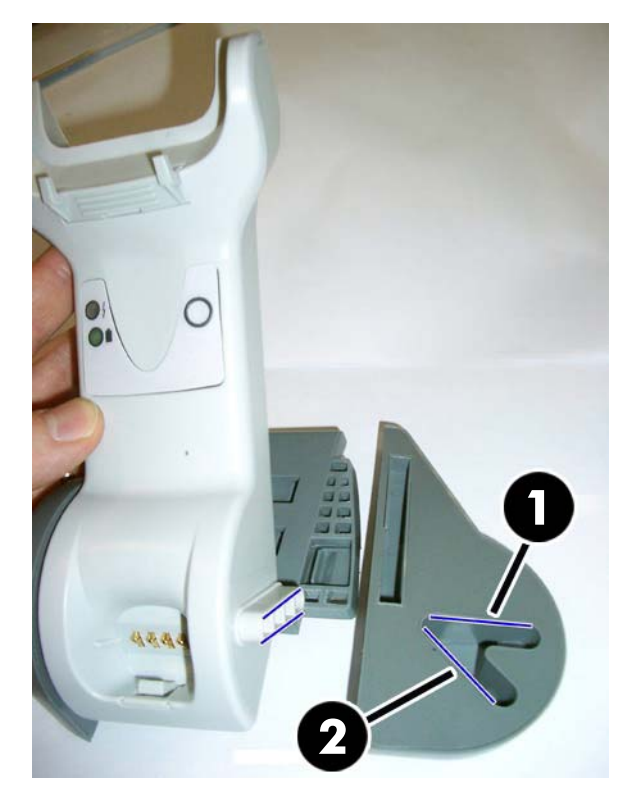

## <span id="page-20-0"></span>**Az alapállomás csatlakoztatása**

Az alapállomást csatlakoztathatja a terminálhoz, számítógéphez vagy egyéb gazdaeszközhöz. Csatlakoztatás előtt kapcsolja le a gazdagépet a hálózatról, és mielőtt folytatná, olvassa el az adott berendezés kézikönyvét (ha szükséges). Mielőtt bekapcsolná az alapállomás tápellátását, csatlakoztassa az illesztőkábelt.

**MEGJEGYZÉS:** A beolvasót a terminál is elláthatja tápfeszültséggel. Ha a terminál látja el tápfeszültséggel, akkor az akkumulátortöltő automatikusan lassú töltésre kapcsol.

**Az alapállomás csatlakoztatása:** Helyezze be teljesen az illesztőkábel (I/F) (1) csatlakozóját az alapállomás alsó oldalán lévő portba (2).

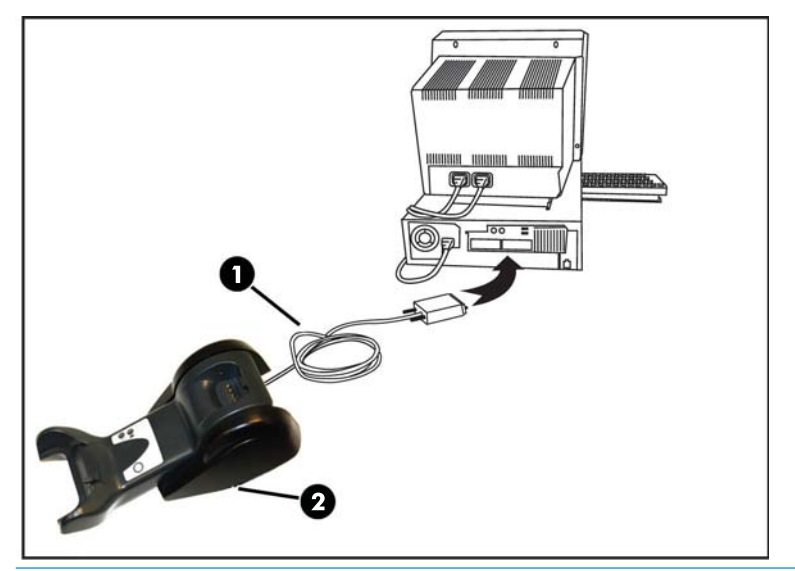

**Gazdagép kapcsolat:** Csatlakoztassa az illesztőkábel (I/F) (1) a gazdagépen lévő USB porthoz.

**MEGJEGYZÉS:** A beolvasót be lehet állítani úgy, hogy a gazdagéphez való csatlakoztatáskor PIN-kódot igényeljen. Ha egyéni biztonsági PIN-kódot használó rendszerhez ad hozzá új berendezést, akkor mielőtt folytatná, olvassa el a *HP vezeték nélküli vonalkód-olvasó termékreferencia útmutatóját* (PRG).

**A kábel leválasztása:** A kábel leválasztásához helyezzen be papírkapcsot vagy hasonló tárgyat az alapon lévő lyukba (1).

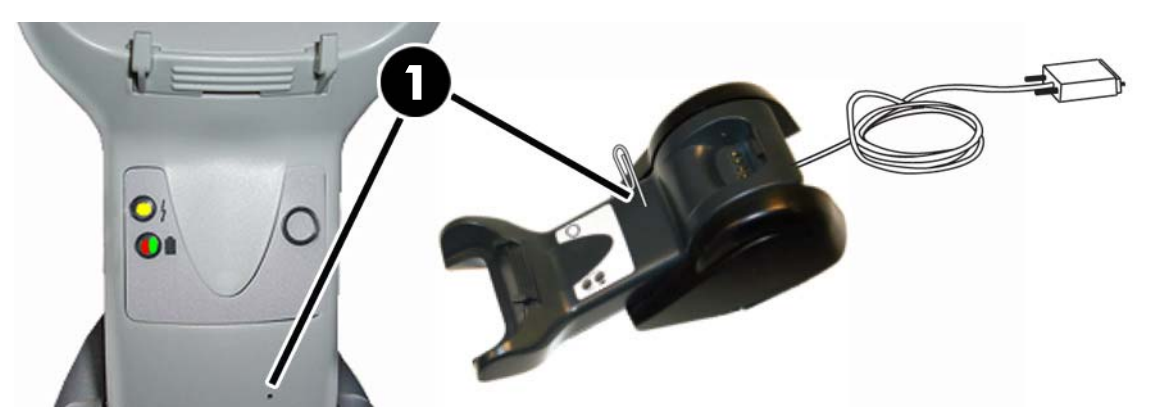

#### <span id="page-21-0"></span>**Az alap használata**

#### **Az alap LED-jei**

Az alapállomáson lévő LED-ek tájékoztatást nyújtanak az alapállomással és az akkumulátortöltés állapotával kapcsolatban az alábbiak szerint.

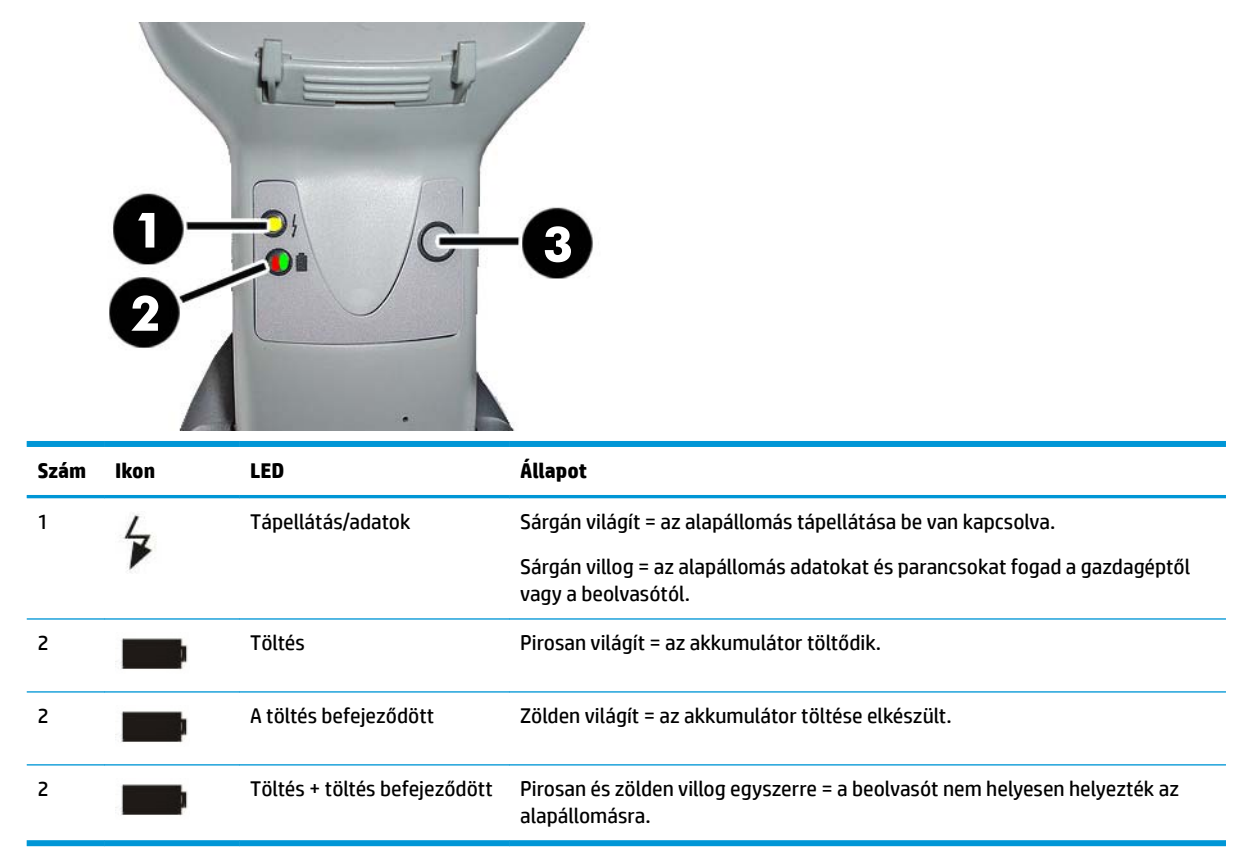

E gomb (3) segítségével lehet az eszköz csatlakozását kényszeríteni a HP olvasókonfiguráló szoftvereszközön keresztül, a Bluetooth leválasztását kényszeríteni, illetve az olvasót lapozni, ha az be van kapcsolva. Részletesebb magyarázat a *HP vezeték nélküli vonalkód-olvasó termékreferencia útmutatójában*  (PRG) található.

## <span id="page-22-0"></span>**Az akkumulátorok töltése**

Az akkumulátor töltéséhez egyszerűen helyezze be az olvasót az alapállomásba. Amikor az olvasó teljesen illeszkedik a bölcsőbe, sípoló hangot ad, mely jelzi, hogy a bölcső észlelte az olvasó csatlakozását.

Az alapállomás LED-jei jelzik az akkumulátor állapotát.

Hogy az akkumulátor biztosan megfelelő töltődjön ellenőrizze, hogy a bölcső piros LED-je folyamatosan világít, amikor az olvasót a hálózat alatt lévő bölcsőbe helyezik. Az alapállomás zöld LED-je jelzi, hogy az akkumulátor teljesen fel van töltve. Ha más körülményeket jelez a bölcső LED-je, ellenőrizze, hogy az olvasó megfelelően helyezkedik-e el a bölcsőben.

A hosszú akkumulátor-üzemidőt és a beolvasó remek ergonómiai nyújt, így nem kell az olvasót a bölcsőbe tennie az összes vonalkódolvasási tranzakció után. Használat intenzitásától függően az olvasót lehet, hogy csak a munkaműszak végén kell a bölcsőbe tenni.

**MEGJEGYZÉS:** Az akkumulátor használata előtt olvassa el a következő "Az akkumulátor biztonsága" című részt. A HP a maximális teljesítmény érdekében javasolja az újratölthető akkumulátorcsomagok évenkénti cseréjét.

**WEGJEGYZÉS:** Akkumulátort csak képesített technikus cserélhet.

#### **Az akkumulátor biztonsága**

Az akkumulátor telepítéséhez, töltéséhez és/vagy azzal bármilyen más művelet elvégzéséhez kövesse a jelen kézikönyv utasításait.

**A FIGYELEM!** Az olvasón kívül semmilyen eszköz segítségével ne merítse le az akkumulátort. Ha az akkumulátort a rendeltetésének megfelelőtől eltérő eszközökkel használja, akkor tönkremehet az akkumulátor vagy csökkenhet élettartama. Ha az adott eszköz szokatlan áramot idéz elő, akkor az akkumulátor felforrósodhat, felrobbanhat vagy felgyulladhat, és súlyos sérülést okozhat.

A lítium-ion akkumulátorok felforrósódhatnak, felrobbanhatnak vagy felgyulladhatnak és súlyos sérüléseket okozhatnak, ha nem megfelelő körülményeknek teszik ki azokat. Ügyeljen a jelen útmutatóban felsorolt biztonsági figyelmeztetések betartására.

Ne helyezze az akkumulátorcsomagot tűzbe, illetve hőforrás közelébe.

Ne csatlakoztassa semmilyen fémtárggyal (például dróttal) az akkumulátorcsomag pozitív és negatív végződését.

Ne szállítsa és ne tárolja az akkumulátorcsomagot fémtárgyakkal együtt.

Ne szúrja át az akkumulátorcsomagot szögekkel, ne üsse kalapáccsal, és ne lépjen rá, illetve ne tegye ki más módon se erős behatásnak és ütésnek.

Ne forrasszon közvetlenül az akkumulátorcsomagra.

Ne tegye ki az akkumulátorcsomagot folyadéknak és ne hagyja, hogy az akkumulátor nedves legyen.

Ne kapcsoljon feszültséget az akkumulátorcsomag érintkezőire.

Amennyiben az akkumulátorcsomag szivárog, és a folyadék a szemébe kerül, ne dörzsölje a szemét. Öblítse ki alaposan vízzel, és azonnal kérjen orvosi ellátást. Ha nem kezelik, az akkumulátorfolyadék kárt tehet a szemben.

Az akkumulátort mindig 0 °C – 40 °C (32 °F – 104 °F) hőmérséklettartományon belül töltse.

Csak engedélyezett, a HP kereskedő által szállított tápegységet, akkumulátorcsomagot, töltőt és dokkot használjon. Bármely egyéb tápegység használata kárt tehet az eszközben, és semmissé teheti a jótállást.

Ne szerelje szét és ne módosítsa az akkumulátort. Az akkumulátor biztonsági ás védelmi eszközöket tartalmaz, melyek megsérülése esetén az akkumulátor hőt termelhet, felrobbanhat vagy felgyulladhat.

Ne helyezze az akkumulátort tűzbe és tűz közelébe, kályhára és egyéb magas hőmérsékletű helyekre.

Ne helyezze az akkumulátort közvetlen napfényre és meleg időben ne használja és ne tárolja az akkumulátort autóban. Ha így tesz, akkor az akkumulátor hőt termelhet, felrobbanhat vagy felgyulladhat. Ha az akkumulátort ilyen módon használja, akkor annak teljesítménye is romolhat, és élettartama is lerövidülhet.

Ne helyezze az akkumulátort mikrohullámú sütőbe, túlnyomásos tartályba és indukciós sütőre.

Azonnal szakítsa meg az akkumulátor használatát, ha az a használat, töltés vagy tárolás közben szokatlan szagot bocsát ki, forró tapintású, megváltozik színe vagy alakja, illetve más módon rendellenesnek tűnik.

Ne cseréljen akkumulátorcsomagot, miközben az eszköz be van kapcsolva.

Ne vegye le és ne sértse fel az akkumulátorcsomag címkéjét.

Ne használja az akkumulátorcsomagot, ha bármely része sérült.

Gyermekek felügyelet mellett használhatnak akkumulátorcsomagot.

**FONTOS:** Nem célszerű akkumulátort tartósan teljesen feltöltve vagy teljesen kisütve tárolni.

Tartós tárolás esetén, az akkumulátor mély kisülésének elkerülése érdekében javasolt az akkumulátort háromhavonta részlegesen feltölteni, hogy a töltöttségi állapot közepes szintű maradjon.

Főszabályként a használaton kívüli akkumulátoroknál három havonta végezzen gyorstöltést 20 percig a cella károsodásának megelőzése érdekében.

<span id="page-24-0"></span>A többi akkumulátortípushoz hasonlóan a lítium-ion (LI) akkumulátorok kapacitása is csökken az idő múlásával. A kapacitás csökkenése egy év használat után észrevehető, függetlenül attól, hogy azt ténylegesen használják-e vagy sem. Nehéz pontosan megjósolni a Li-ion akkumulátor élettartamát, a gyártók azonban 500 töltési ciklust adnak meg névleges értékként. Ez annyit jelent, hogy az akkumulátor várhatóan 500 teljes kisütés/feltöltés cikluson megy keresztül, mielőtt le kell cserélni. Ez a szám magasabb, ha a felhasználó a teljes/mély kisütés helyett részleges kisütési/feltöltési ciklusokat végez.

A Li-ion akkumulátorok hasznos élettartama a használattól, a töltések számától függ, és ezután azokat ki kell vonni a forgalomból, különösen kritikus alkalmazásoknál. Ne használjon tovább olyan akkumulátort, amelynek jelentősen romlik a kapacitása. Megfelelően újrahasznosítani / ártalmatlanítani és cserélni kell.

Az elhasznált akkumulátorokat az eszköztől külön gyűjtse be és hasznosítsa újra, hogy megfeleljen a 2006/66/EK, 2002/ 95/EK és 2002/96/EK európai irányelveknek és módosításaiknak, az Egyesült Államok és Kína jogszabályainak és egyéb, a környezetre vonatkozó törvényeinek és előírásainak.

#### **Az akkumulátorok cseréje**

**MEGJEGYZÉS:** Mielőtt folytatná, olvassa el [Az akkumulátor biztonsága](#page-22-0) 17. oldal. A HP a maximális teljesítmény érdekében javasolja az újratölthető akkumulátorcsomagok évenkénti cseréjét.

Az olvasó akkumulátorát az alábbi eljárással cserélje ki:

**1.** Csavarozza ki csavarhúzóval az akkumulátorfedél csavarját (1).

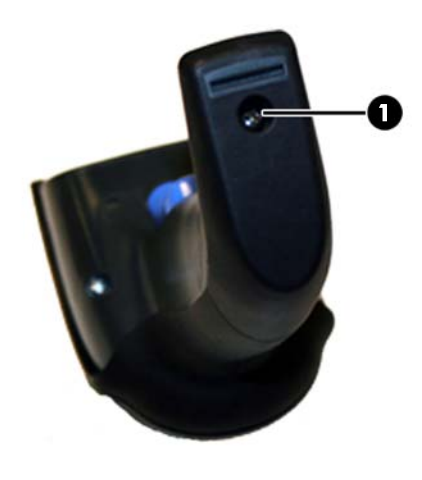

**2.** Húzza ki a fehér csatlakozót (1), majd vegye ki az akkumulátortartót rögzítő két csavart (2).

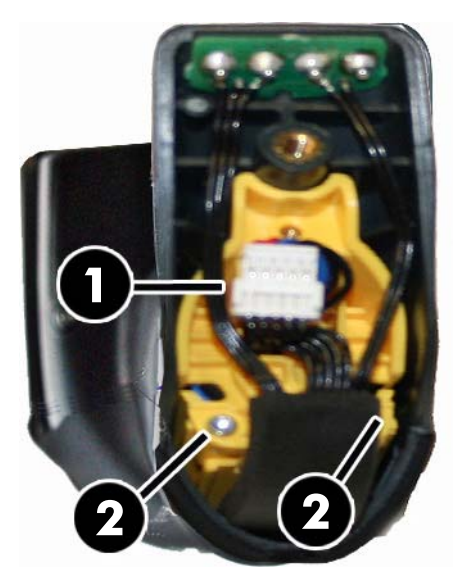

**3.** Emelje ki óvatosan az arany érintkezők áramkörét (1), majd vegye ki az akkumulátortartó sapkáját, miközben engedi, hogy a fehér csatlakozó keresztülhaladjon az akkumulátortartóban lévő lyukon (2) (ahogy lent látható).

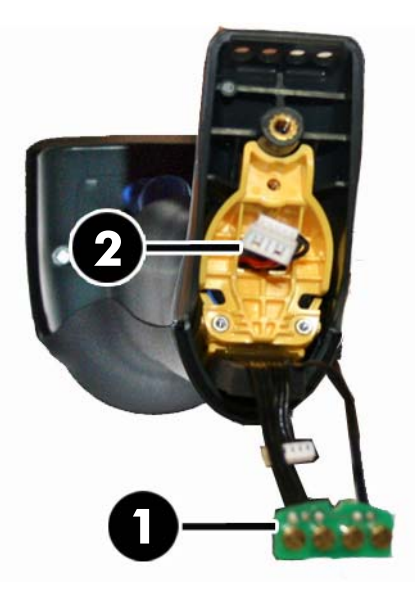

- **4.** Vegye ki a régi akkumulátort helyéről (ha van), majd tegyen be új akkumulátort ugyanoda.
- **5.** Tegye vissza az akkumulátortartó sapkáját, csatlakoztassa a csatlakozót, majd tegye vissza az érintkezők áramkörét korábbi helyére.
- **MEGJEGYZÉS:** Miközben új akkumulátort tesz a fogantyúba, ügyeljen az akkumulátor és a fent ismertetett csatlakozó helyzetére.
- **6.** Helyezze a fedelet a fogantyúra, majd csavarja vissza helyére.

### <span id="page-26-0"></span>**Az olvasó használata**

Az olvasó normálisan a kódok rögzítése és dekódolása révén működik. Egy belső mozgásérzékelő funkcióval látták el, ami aktiválja az irányító rendszert a készülék mozgásakor. Az intelligens irányító rendszer jelzi a látómezőt, aminek a vonalkód felett kell elhelyezkednie:

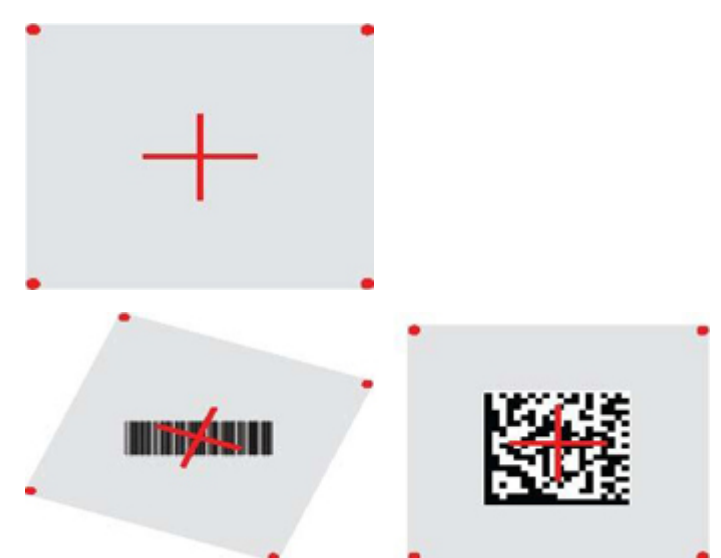

Egy piros fénysugár világítja meg a címkét. A célzórendszer által jelölt látószög kisebb lesz, amikor az olvasó közelebb van a vonalkódhoz, és nagyobb lesz, amikor az távolabb van a kódtól. A kisebb vonalakkal vagy elemekkel (méret ezredben) rendelkező tárgyakat a beolvasáshoz közelebb kell helyezni az egységhez. A nagyobb vonalakkal vagy elemekkel (méret ezredben) rendelkező tárgyakat a beolvasáshoz távolabb kell helyezni az egységtől.

Akkor ér el helyes beolvasást, ha a célzórendszer középen van, és a teljes vonalkód a célzási mezőn belül található. A sikeres leolvasást egy hallható hangjelzés és a helyes leolvasást jelző zöld pont fénydióda jelzi.

A *HP vezeték nélküli vonalkód olvasó programozási referencia útmutatójában* (PRG) találja az ezzel a jellemzővel és a többi programozható beállítással kapcsolatos további tudnivalókat.

### **Az olvasó összekapcsolása**

#### **Rádiófrekvenciás eszközök összekapcsolása az alapállomással**

Rádiófrekvenciás eszközök esetén az illesztő konfigurálása előtt az olvasót össze kell kapcsolni az alapállomással.

Az olvasó és az alapállomás összekapcsolásához vagy ébressze fel a kézikészüléket a kioldógomb megnyomásával, vagy egyszerűen helyezze az alapállomásba, hogy működésbe hozza. Ha az olvasó korábban másik alapállomással volt összekapcsolva, akkor az új alapállomással való összekapcsolás előtt be kell olvasni a **Szétválasztás** vonalkódot.

Szétválasztás

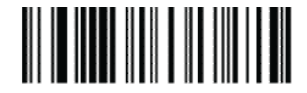

#### <span id="page-27-0"></span>**Olvasó összekapcsolása Bluetooth adapterrel**

- **1.** Telepítse a Bluetooth adapterhez mellékelt esetleges illesztőprogramokat.
- **2.** Olvassa be a lenti "Rádiófrekvenciás kapcsolat engedélyezése a kiszolgálóval" címkét, hogy az olvasót a gazdaszámítógép számára láthatóvá tegye.
- **3.** A gazdaszámítógép Bluetooth kezelőjében használja az "Új eszközök felfedezése" lehetőséget, és válassza itt a "HP vezeték nélküli Bluetooth olvasó" lehetőséget. Ha hibaüzenetet kap, akkor lehet, hogy az eszközön ki kell kapcsolni a biztonságot.
- **4.** A számítógép Bluetooth kezelőjében kijelölt porton beérkező adatok megtekintéséhez használjon RS-232 terminálprogramot.

Rádiófrekvenciás kapcsolat engedélyezése a kiszolgálóval

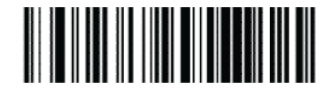

**WEGJEGYZÉS:** A beolvasót be lehet állítani úgy, hogy csatlakoztatáskor PIN-kódot igényeljen. Ha PIN-kódot akar beállítani vagy egyéni biztonsági PIN-kódot használó rendszerhez ad hozzá új berendezést, akkor mielőtt folytatná, olvassa el a *HP vezeték nélküli vonalkód-olvasó programozási referencia útmutatóját*  (PRG).

### **Kikapcsolás**

Az olvasónak a kioldógomb következő megnyomásáig tartó kikapcsolásához olvassa le az alábbi vonalkódot.

Kikapcsolás

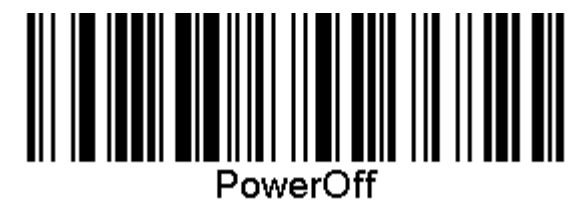

### **Az interfésztípus kiválasztása**

Az olvasó és a gazdagép közti fizikai csatlakozás kialakításakor menjen közvetlenül a lenti Interflész kiválasztása részhez és azon felülettípus beprogramozásához, amelyhez az olvasó csatlakozik (például: RS-232, USB stb.), és a rendszer megfelelő felülettípusának kiválasztásához olvassa be az adott vonalkódot.

#### **USB-COM**

USB COM az RS-232 standard interfész szimulálására

USB-COM-STD kiválasztása

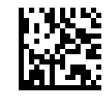

**MEGJEGYZÉS:** Telepítse a megfelelő USB Com meghajtót a termékéhez kapott optikai lemezről.

#### <span id="page-28-0"></span>**USB billentyűzet interfész**

Válassza ki az USB billentyűzet interfész beállításait. USB billentyűzet váltakozó billentyű kódolással Válassza ki a váltakozó USB billentyűzetet

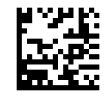

USB billentyűzet standard billentyű kódolással

Válassza ki az USB billentyűzetet

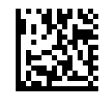

#### **Országmód**

Ez a jellemző megadja a billentyűzet által támogatott országot/nyelvet. A következő nyelvek támogatottak.

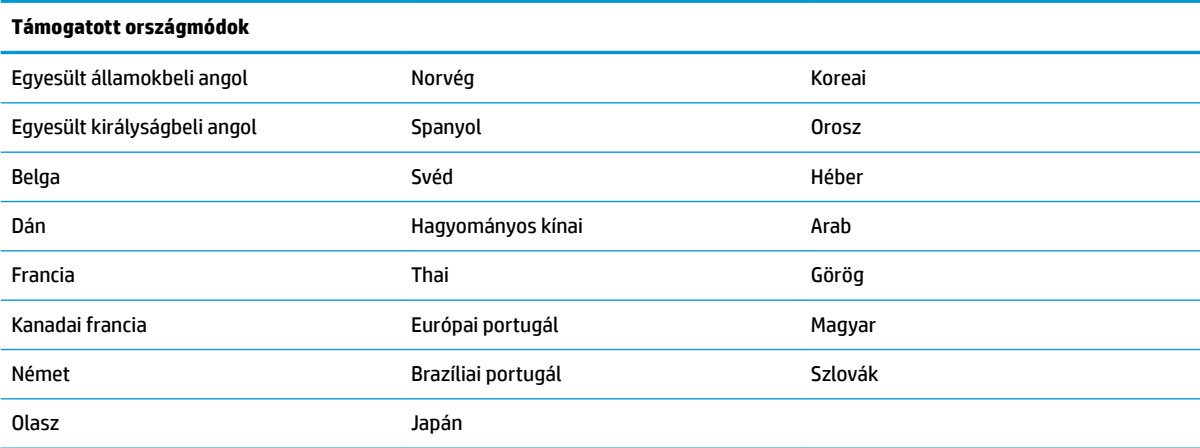

A jellemző adatait és vonalkódjának beprogramozását lásd a *HP vezeték nélküli vonalkód olvasó programozási referencia útmutatójában* (PRG).

# <span id="page-29-0"></span>**5 Az olvasó programozása**

Az olvasó gyárilag standard alapértelmezett funkciókkal konfigurált. Az interfész vonalkódnak az Interfész szakaszból történő beolvasása után, válasszon más beállításokat és szabja személyre az olvasót a *HP vezeték nélküli vonalkód olvasó programozási referencia útmutatójában* (PRG) rendelkezésre álló vonalkódok programozásával. Tekintse meg a csatlakozáshoz kapcsolódó megfelelő funkciók részt, valamint a PRG Adatszerkesztés és szimbólumok fejezetét.

## **Programozó vonalkódok használata**

Az útmutató vonalkódokat tartalmaz, amelyek lehetővé teszik olvasója újrakonfigurálását. Néhány programozó vonalkód címke esetében, mint pl. a "Standard termék alapértelmezett beállítások" ebben a fejezetben, csak annak ennek az egy címkének a beolvasása szükséges a módosítás végrehajtásához.

Más vonalkódok esetében a vonalkódok beolvasása előtt az olvasót programozó üzemmódba kell tenni. Olvasson le egyszer egy BELÉPÉS/KILÉPÉS vonalkódot a programozó üzemmódba való belépéshez; olvassa le a kívánt paraméter beállításokat; olvassa le a BELÉPÉS/KILÉPÉS vonalkódot újra, hogy a módosításokat elfogadja, ezzel kilép a programozó üzemmódból és az olvasó visszatér a normál működéshez.

## **Más beállítások konfigurálása**

További programozó vonalkódok is rendelkezésre állnak a PRG-ben, hogy személyre szabhassa a programozási jellemzőket. Ha az ön telepítéséhez a standard gyári alapértelmezett beállításoktól eltérő programozás szükséges, nézzen utána a PRG-ben.

### **A termék standard alapértékeinek visszaállítása**

A standard gyári beállítások listája a PRG-ben található. Ha nem biztos benne, hogy milyenek olvasója programozási beállításai, vagy módosított néhány beállítást és vissza szeretné állítani a gyári beállításokat, olvassa le az alábbi standard termék alapértelmezett beállítások vonalkódot a gyári konfiguráció lemásolásához a jelenleg aktív interfészre, a jelenlegi konfigurációhoz.

**MEGJEGYZÉS:** A gyári alapértékek az interfész típustól függnek. Konfigurálja az olvasót a helyes interfészre, mielőtt ezt a címkét leolvassa.

Standard termék alapértelmezett beállítások

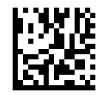

## <span id="page-30-0"></span>**Leolvasási paraméterek**

Mozdítsa az olvasót a cél felé és állítsa a középpontba az irányító sablont és a világító rendszert, hogy felvegye és dekódolja a képet. További információkat a következő részben talál: [Az olvasó használata](#page-26-0) [21. oldal.](#page-26-0)

Az irányító rendszer rövidesen kikapcsol az adatnyerési idő után, és ha nincs dekódolt kód, újra bekapcsol a következő adatgyűjtés előtt. A világító bekapcsolva marad, míg a szimbólumot az olvasó dekódolja.

A kód szimbólumok leolvasásakor állítsa be a távolságot, amelyen az olvasót tartja.

#### **Irányító rendszer**

Az iránytó rendszer testre szabásához számos opció áll rendelkezésre. A további tudnivalókat és a programozó vonalkódokat lásd a *HP vezeték nélküli vonalkód olvasó programozási referencia útmutatóban*  (PRG).

#### **Helyes leolvasást jelző zöld pont időtartama**

A sikeres leolvasát a jó leolvasást jelző zöld pont jelezheti.

Használja a következő vonalkódokat a jó leolvasást jelző pointer fénynyaláb időtartamának megadásához egy helyes leolvasás után.

Belépés/Kilépés A Programozási Módba

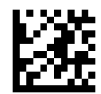

Letiltva

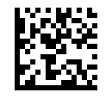

Rövid (300 mp)

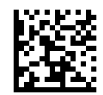

Közepes (500 mp)

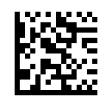

Hosszú (800 mp)

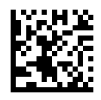

# <span id="page-31-0"></span>**6 Működési módok**

### **Leolvasási mód**

Az olvasót be lehet úgy állítani, hogy az több leolvasási módok egyikében működjön. Bővebb információt és bármelyik opció beállítását lásd a *HP vezeték nélküli vonalkód programozási referencia útmutatójában* (PRG).

**Indítás egyetlen impulzussal (alapértelmezés)**: Ez a mód a tipikus kézben tartott olvasó működéshez kapcsolódik. A mozgás érzékelés aktív és ha az olvasó mozgást érzékel, az irányító sablon bekapcsol. Ha az indító gombot meghúzza, a világítás bekapcsol, és az olvasó megpróbál leolvasni egy címkét. A leolvasás addig aktív, míg az alábbiak egyike be nem következik:

- **•** A programozható "maximális leolvasási idő"<sup>1</sup> letelt
- Az olvasó egy címkét leolvasott
- A ravaszt elengedi

**Indítás több impulzussal**: A leolvasás akkor kezdődik, amikor az indító gombot meghúzzák és folytatódik, miután az indító gombot kiengedték, egészen addig, míg az indító gombot meg nem húzzák újra vagy míg a programozható "maximális beolvasási idő"<sup>1</sup> le nem telt. Egy címke leolvasása nem tiltja le a leolvasást. A kettős olvasás időtúllépés<sup>1</sup> megelőzi a nem kívánatos többszöri leolvasást, amikor ebben a módban van.

**Indító gomb tartása Többszörös**: Amikor az indító gombot meghúzza, a leolvasás megkezdődik és a termék addig leolvas, amíg az indító gombot fel nem engedték vagy a "maximális beolvasási idő"<sup>1</sup> le nem telt. Egy címke leolvasása nem tiltja le a leolvasást. A kettős olvasás időtúllépés<sup>1</sup> megelőzi a nem kívánatos többszöri leolvasást, amikor ebben a módban van.

**Mindig bekapcsolva**: A világító mindig BE van kapcsolva és az olvasó mindig kész a kód leolvasására. A kettős beolvasás időtúllépés<sup>1</sup> megakadályozza a nem kívánatos többszöri leolvasásokat.

**Villog**: Az olvasó világítója felvillan és lekapcsol az indító gomb állapotától függetlenül. A kód leovasása csak a Felvillanás be<sup>z</sup> ideje alatt történik. A kettős beolvasás időtúllépés<sup>1</sup> megakadályozza a nem kívánatos többszöri leolvasásokat.

1 Ezeket és a többi programozható jellemzőt lásd a PRG-ben.

2 A felvillanásának és kialvás ideje szabályozza. A PRG segítségével programozza ezeket az opciókat.

**Álló mód:** Az Álló módban a világítás konfigurálható ideig bekapcsolva marad, miután egy helyes leolvasás megtörtént. Az olvasó kilép az álló módból, ha mozgást észlel. Ha az indító gombot az álló módból aktiválják, az olvasó átkerül az egyik indító gombbal vezérelt módba.

**Kiválasztás mód**: Egy dekódoló és átviteli folyamatot határoz meg, amelynél a vonalkódokat, amelyek nincsenek konfigurálható távolságra az irányító sablon központjától, nem ismeri fel az olvasó és nem továbbítja őket a gazdagépre. A kiválasztó mód csak addig aktív, amíg az olvasó az egy implulzusos indítás módban van. Ha az olvasó átkapcsol egy másik Leolvasó módba, a Kiválasztó mód automatikusan letiltódik.

Belépés/Kilépés A Programozási Módba

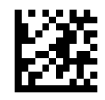

Leolvasó mód = Indítás egyetlen impulzussal

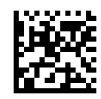

Leolvasó mód = Indítás több impulzussal

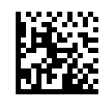

Leolvasási mód = Indító gomb tartása Többszörös

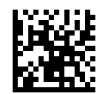

Leolvasási mód = Villanás

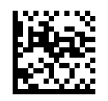

Leolvasási mód = Mindig bekapcsolva

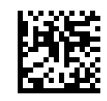

Leolvasási mód = Álló mód

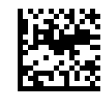

Kiválasztás mód = Engedélyezve

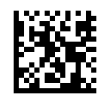

## <span id="page-33-0"></span>**Több címke leolvasása**

Az olvasó számos több címke leolvasási lehetőséget kínál. E funkciók és programozási címkék leírásaival kapcsolatosan lásd a *HP vezeték nélküli vonalkód programozási referencia útmutatójában* (PRG) vagy a szoftveres konfiguráló eszközben.

## **Álló működés**

Ez a jellemző vezérli az olvasó viselkedését, amikor a tartóra vagy állványra teszik.

- Automatikus felismerés figyelmen kívül hagyása Letiltja az üzemmód váltást, amikor az olvasót az állványra helyezik.
- Álló módba kapcsolás Automatikusan az Álló módba kapcsolja az olvasót, amikor az olvasót az állványra helyezik.
- Villanásra kapcsolás Automatikusan Villanás módba kapcsolja az olvasót, amikor az állványra helyezik.
- Mindig bekapcsolva módra kapcsolás Automatikusan a Mindig bekapcsolva módra kapcsolja az olvasót, amikor azt az állványra helyezik.

Belépés/Kilépés A Programozási Módba

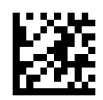

Automatikus felismerés figyelmen kívül hagyása

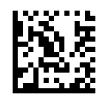

Álló módra való kapcsolás

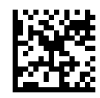

Villanásra kapcsolás

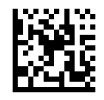

Mindig bekapcsolva módra való kapcsolás

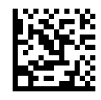

# <span id="page-34-0"></span>**A Ügyfélszolgálat**

## **A támogatás elérése**

Hardver- vagy szoftverprobléma megoldásához látogasson el ide:<http://www.hp.com/support>. Ezen a webhelyen a termékkel kapcsolatban további információkat talál, többek között fórumokra mutató hivatkozásokat és hibaelhárítással kapcsolatos útmutatásokat. Azt is megtudhatja, hogyan léphet kapcsolatba a HP-val, és hogyan nyithat támogatási esetet.

## **Előkészületek a műszaki támogatás felhívása előtt**

Ha nem tud megoldani egy problémát, lehetséges, hogy fel kell hívnia a műszaki támogatást. Tartsa a keze ügyében az alábbi információkat a telefonhíváskor:

- Ha a terméket egy HP POS számítógéphez csatolták, adja meg a POS számítógép sorozatszámát
- A számla dátuma
- A terméken levő pótalkatrész szám
- Azok a körülmények, amelyek között a probléma előfordult
- Kiírt hibaüzenet
- · Hardver konfiguráció
- Az Ön által használt hardver és szoftver neve és verziója

## <span id="page-35-0"></span>**B Műszaki adatok**

Az alábbi táblázat tartalmazza a fizikai és a teljesítmény jellemzőket, a felhasználói környezetet és a jogszabályokra vonatkozó információkat.

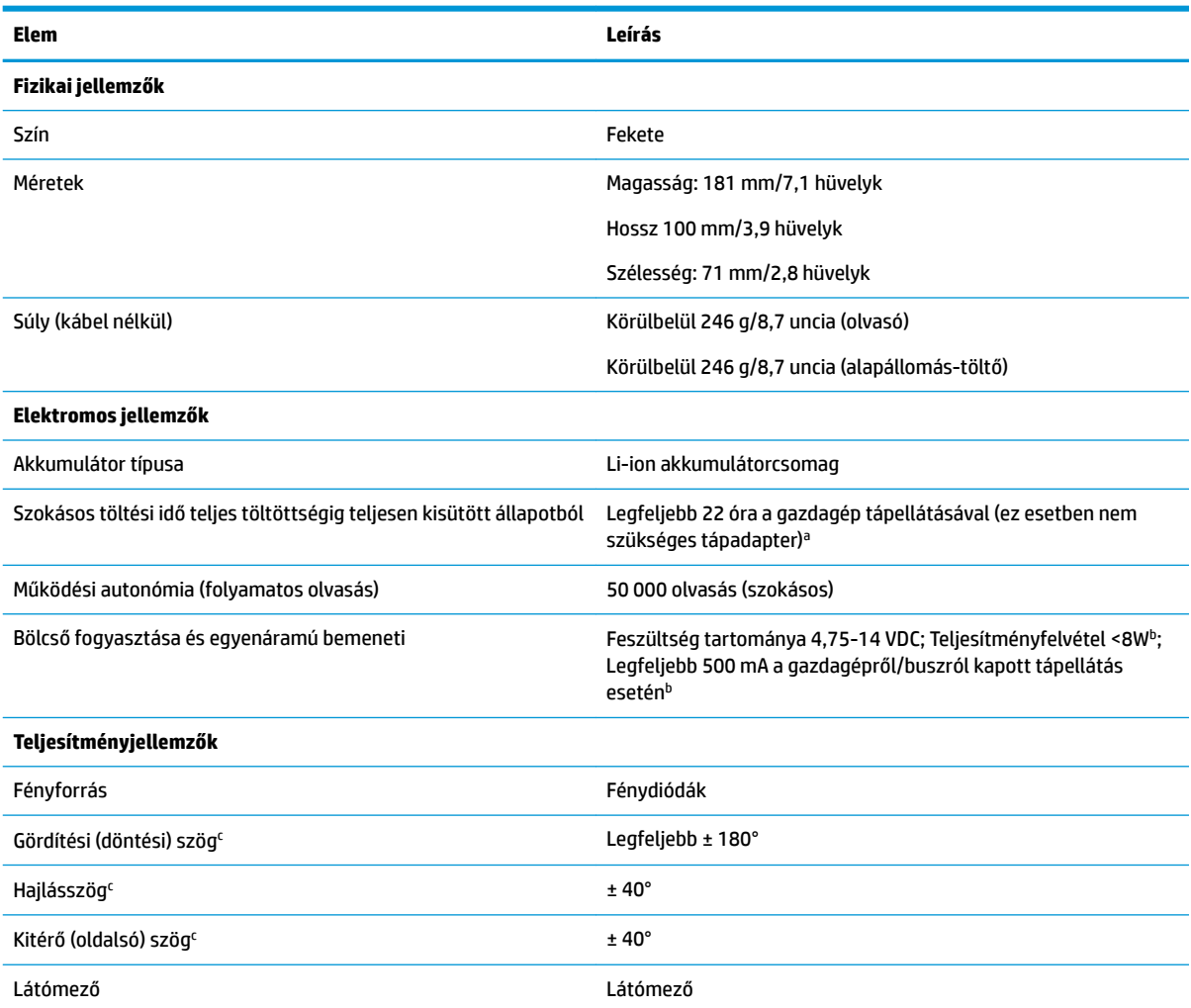

a a töltési idő sokkal alacsonyabb, ha az akkumulátort szokásosan naponta használják.

 $^{\rm b}$  szokásos bemeneti áram a gyári alapértelmezett konfigurációban mérve.

c az ISO 15423 előírásai alapján.

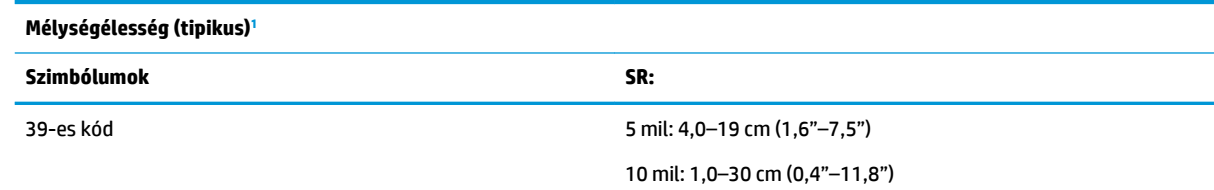

<span id="page-36-0"></span>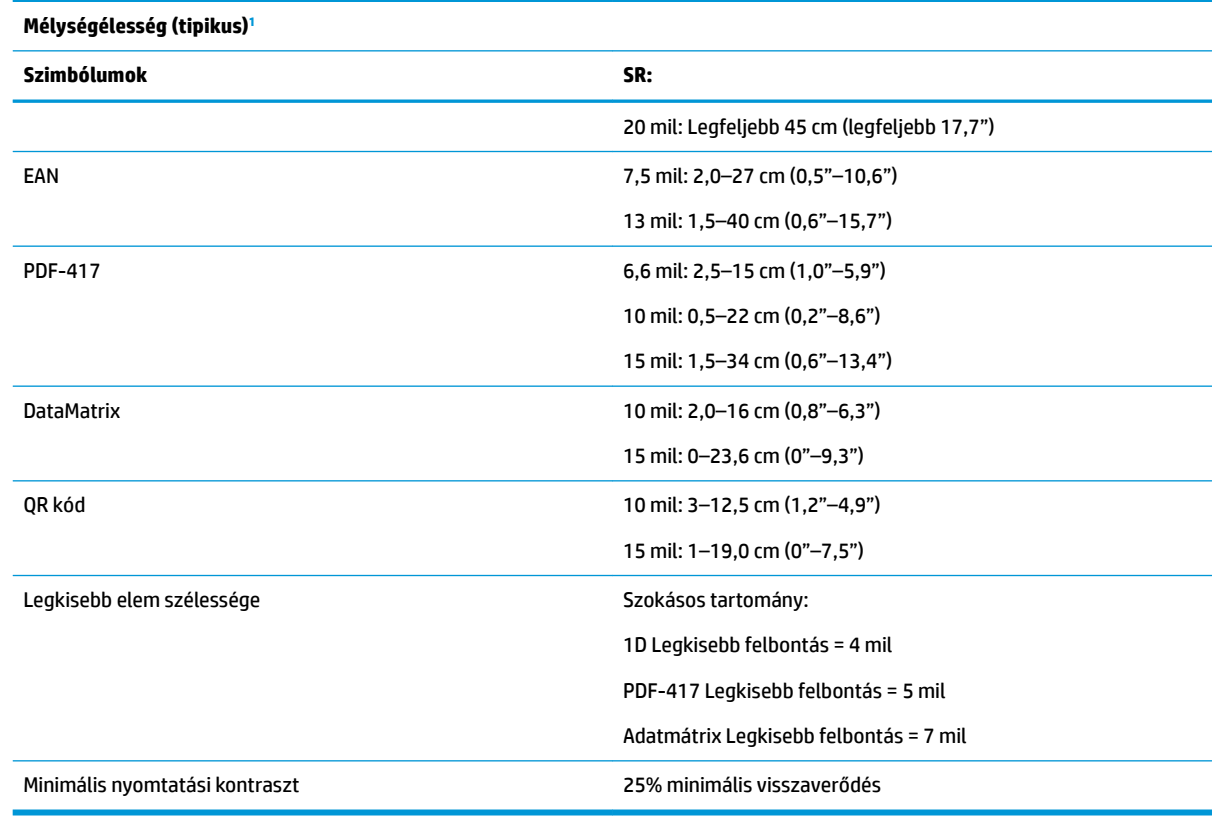

<sup>1</sup> 13 mil DOF EAN alapján. Az összes többi 1D kód 39-es kód. Az összes címke A fokozatú, tipikus környezeti fény, 20°C, címke dölési szöge 10°.

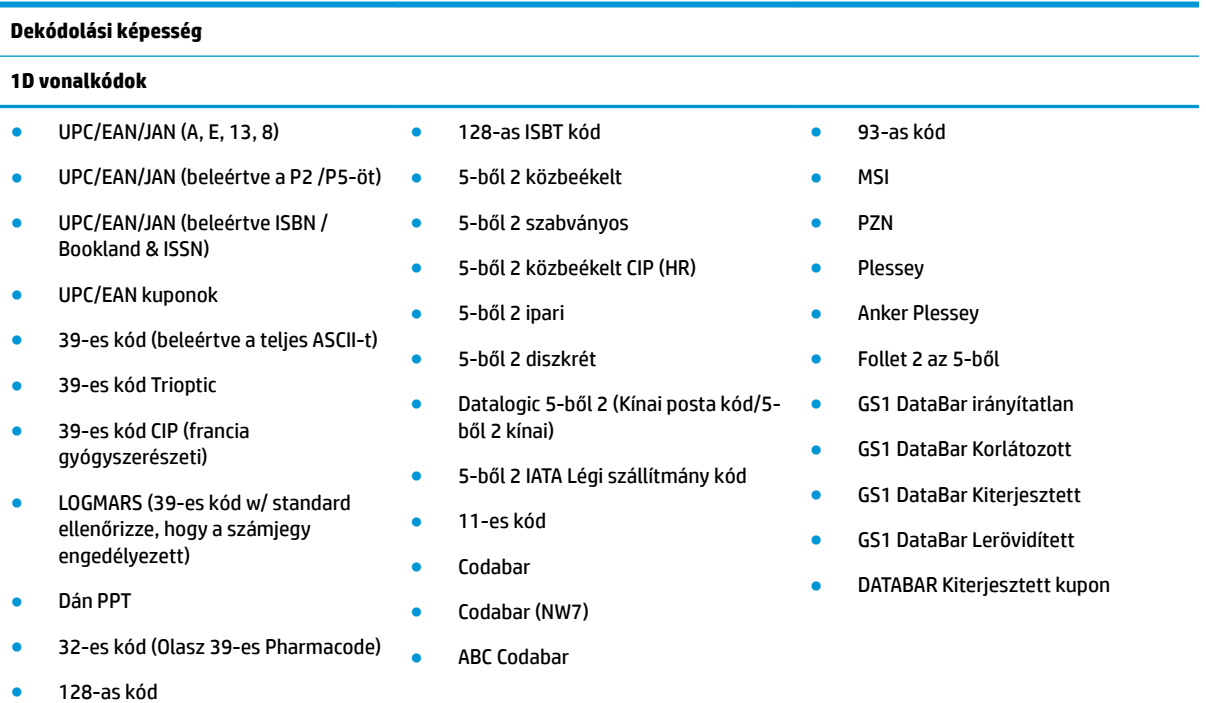

#### **2D / Halmozott kódok**

Az olvasó a következő szimbólumokat tudja dekódolni többszörös keret segítségével (azaz többkeretes dekódolással):

#### **Dekódolási képesség**

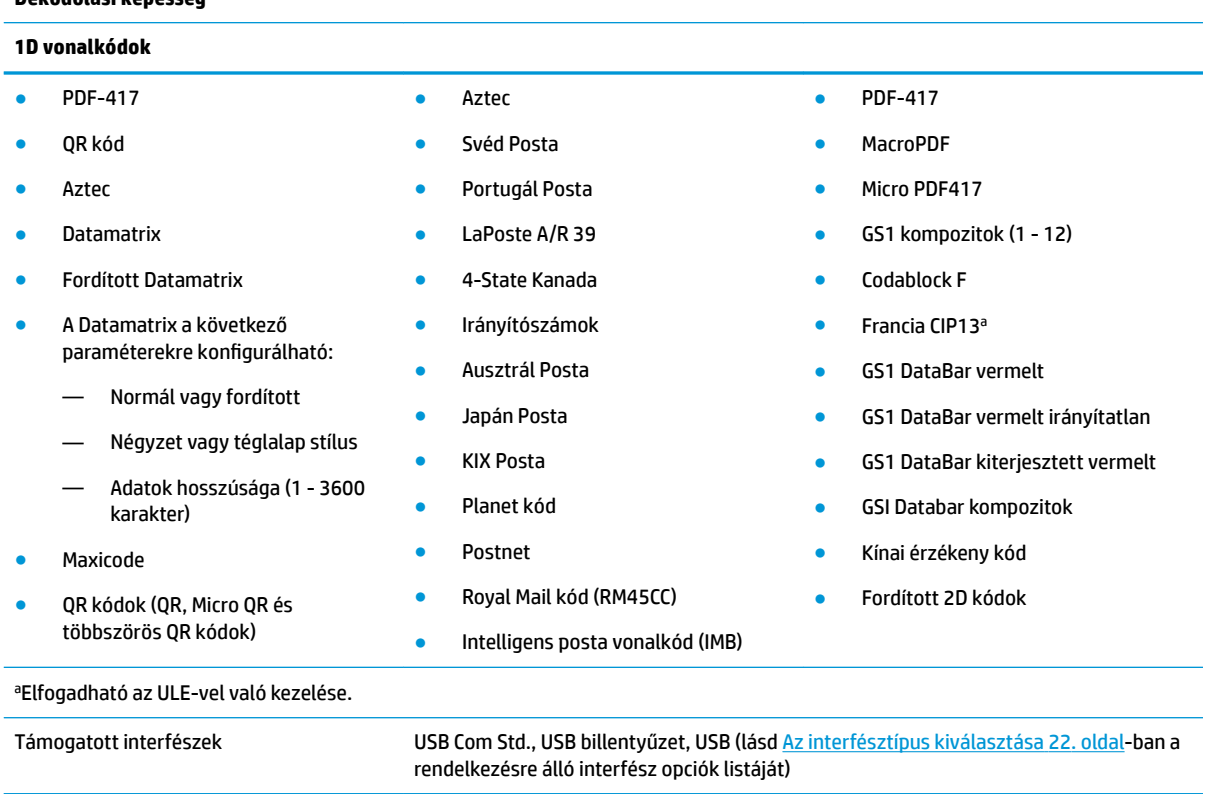

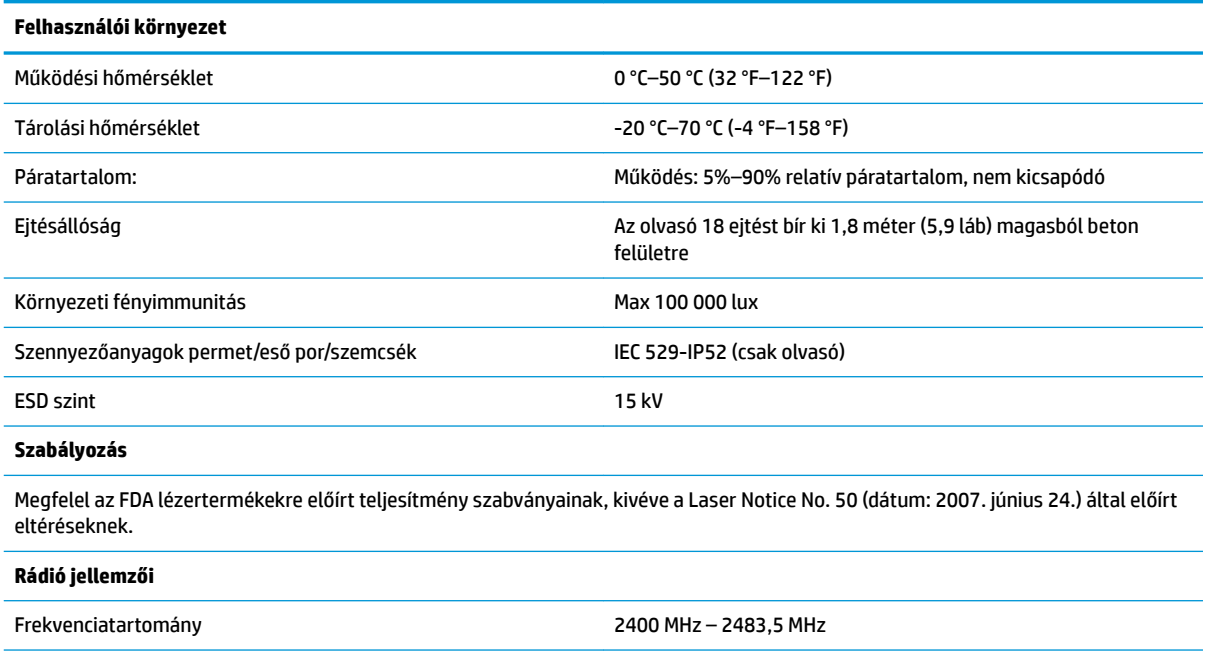

Hatótávolság (szabad téren) 30 m

## <span id="page-38-0"></span>**LED- és hangjelzések**

Az olvasó hangjelzést bocsát ki és a fénydióda ég, hogy jelezze az olvasó különböző funkcióit és hibáit. A fakultatív "Zöld pont" is hasznos funkciókat lát el. Az alábbi táblázatok ezeket a jelzéseket tartalmazzák. A felsorolt viselkedések alól kivétel, hogy az olvasó funkciói programozhatók, így bekapcsolhatók vagy kikapcsolhatók. Például egyes jelzések, mint pl. az áram alá helyezés hangjelzése letiltható a programozó vonalkódos címkék segítségével.

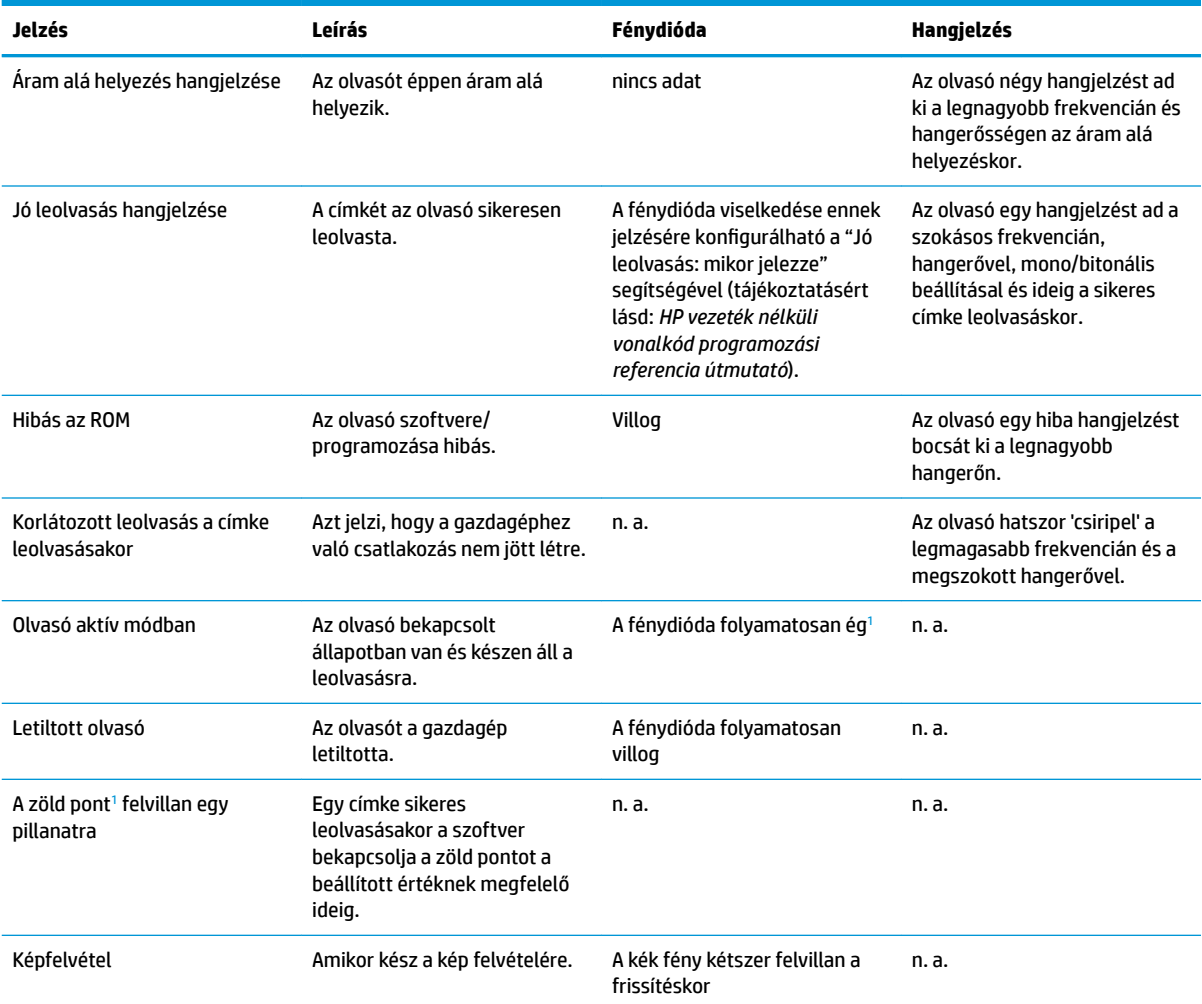

<sup>1</sup> Kivéve, amikor alvó módban van vagy amikor egy 00-tól eltérő Jó leolvasást jelző fénydióda időtartamot választott ki

#### **Programozó mód** - A következő jelzések CSAK akkor fordulnak elő, amikor az olvasó Programozó módban van.

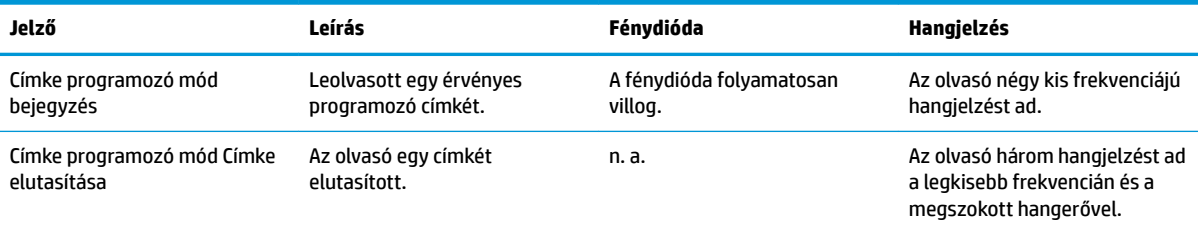

<span id="page-39-0"></span>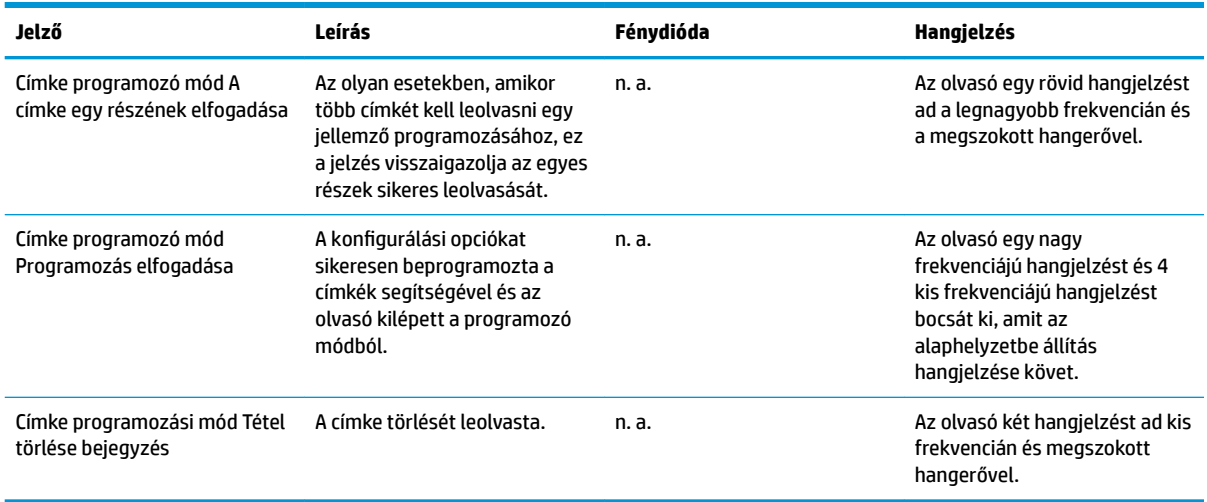

## **Hibakódok**

Az indításkor, ha az olvasó hosszú hangjelzést ad, ez azt jelenti, hogy az olvasó nem végezte el az automatikus öntesztet és belépett a FRU (Cserélhető alkatrész) elkülönítés módba. Ha az olvasót alaphelyzetbe állította, a szekvencia megismétlődik.

A következő táblázat a talált hibához kapcsolódó fénydióda villanásokat/hangjelzés kódokat mutatja be.

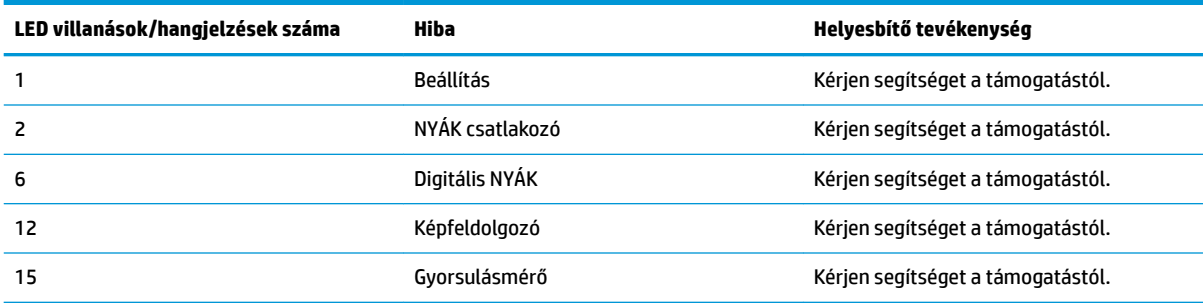